# EDA Homepage **Analytics** Analytics **Analytics** Reports Reports Analytics Reports Reports Analytics Reports Reports **WAWF Aged Document Report Reference Guide**

## **Table of Contents**

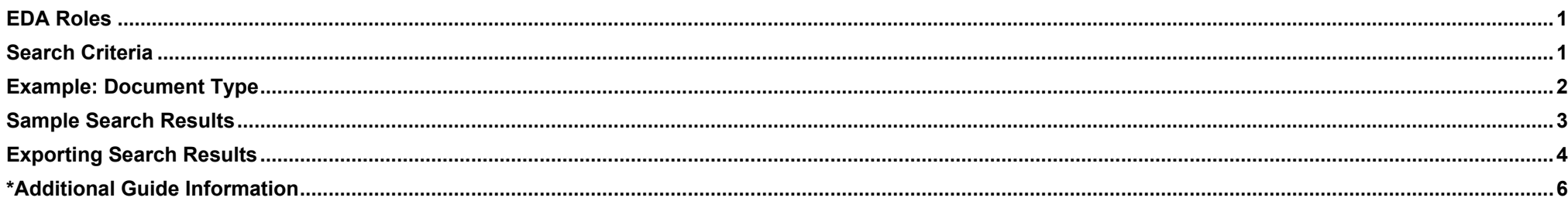

<span id="page-0-1"></span><span id="page-0-0"></span>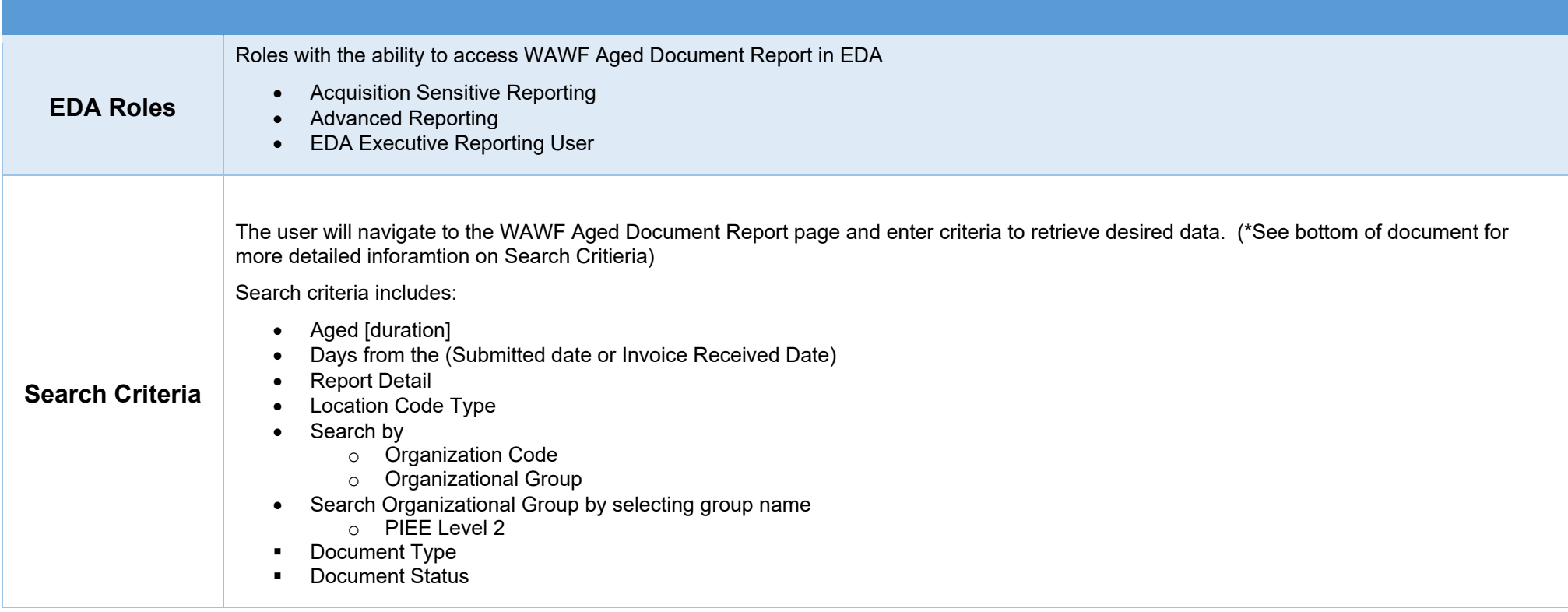

To return all results with a desired Document Type, the user will select one or more values from the Document Type dropdown menu. Document Types include:

- Commercial Item Financing Construction Invoice Cost Voucher Cost Voucher Cost Voucher Shipbuiding
- 
- 
- Navy Construction/Facilities Management Invoice
- 
- Telecommunications Invoice (Contractual)
- 
- 
- 
- 
- 
- Telecommunications Invoice (Non-Contractual)
- 
- Credit Invoice Energy invoice Energy  **Energy Receiving Report** Fast Pay Invoice
	-
	- Navy Shipbuilding Invoice Non Procurement Instruments (NPI) Voucher
- Progress Payment Receiving Report Reparables Receiving Report Summary Cost Voucher
	- Transfer Performance Evidence Receiving Report
- 
- 

•

- Grant Voucher Invoice Invoice Invoice 2in1 Invoice 2in1 Miscellaneous Payments
	- Performance Based Payment
	-

### <span id="page-1-0"></span>**Example: Document Type**

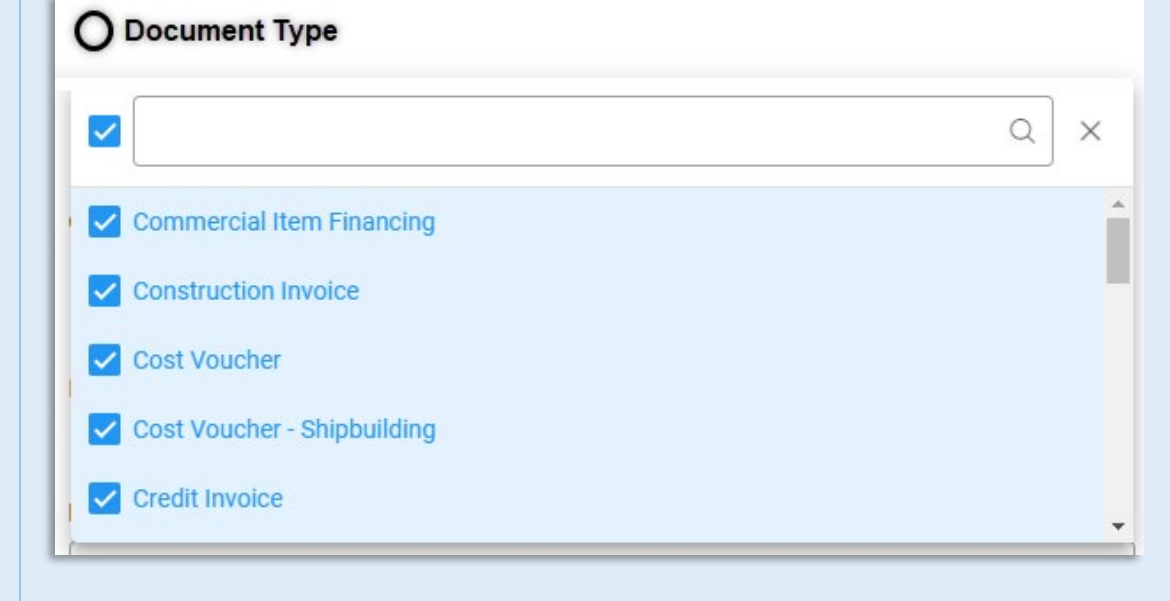

<span id="page-2-0"></span>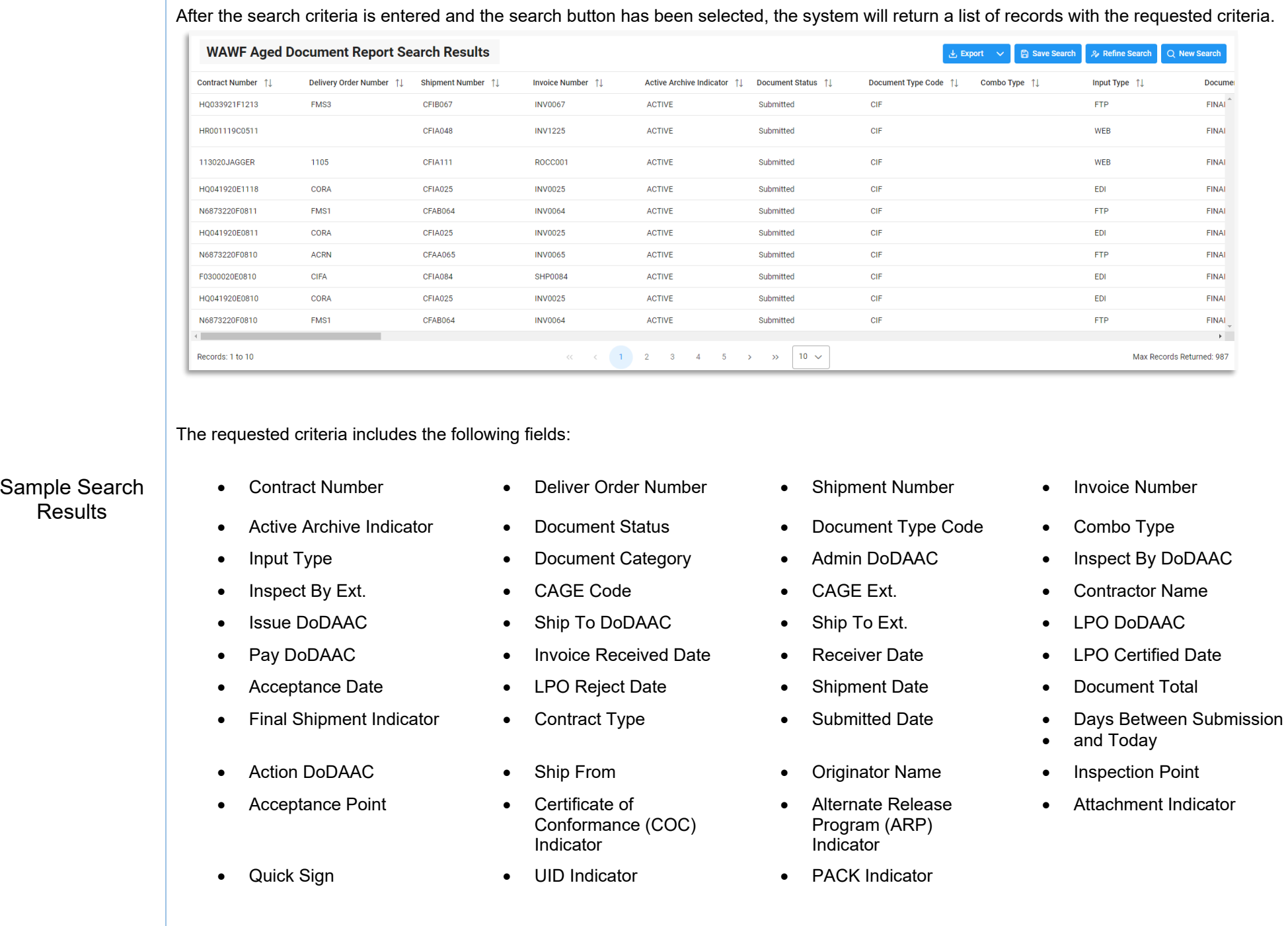

<span id="page-3-0"></span>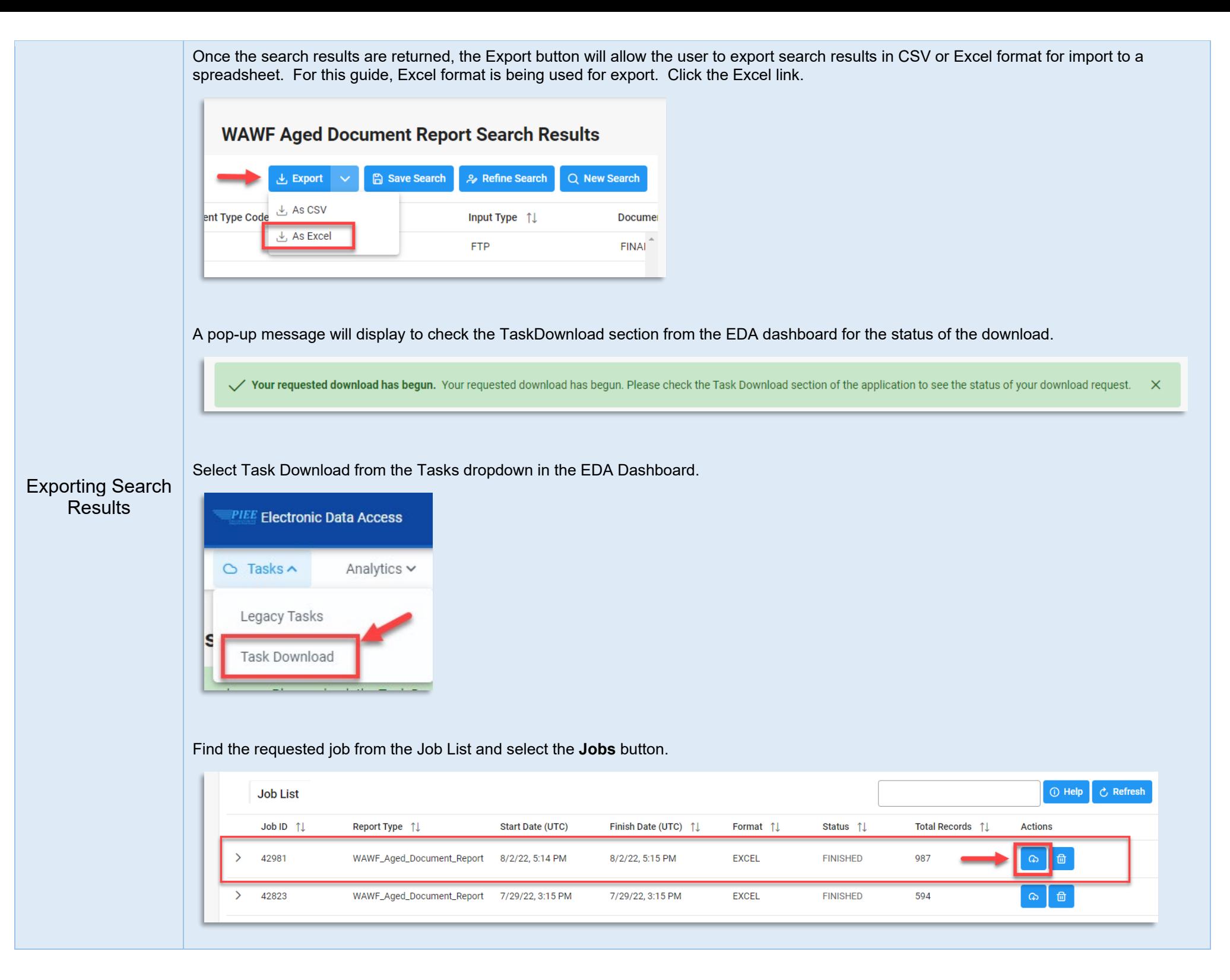

#### Select the **Direct Download** link from the Download Files pop-up window.

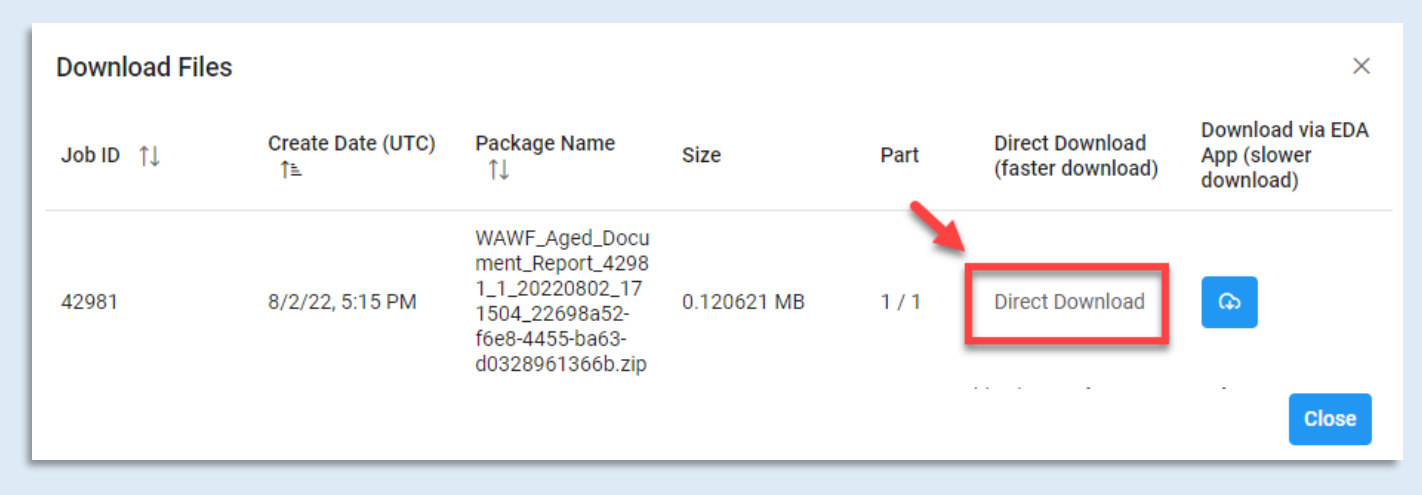

#### Sample exported report:

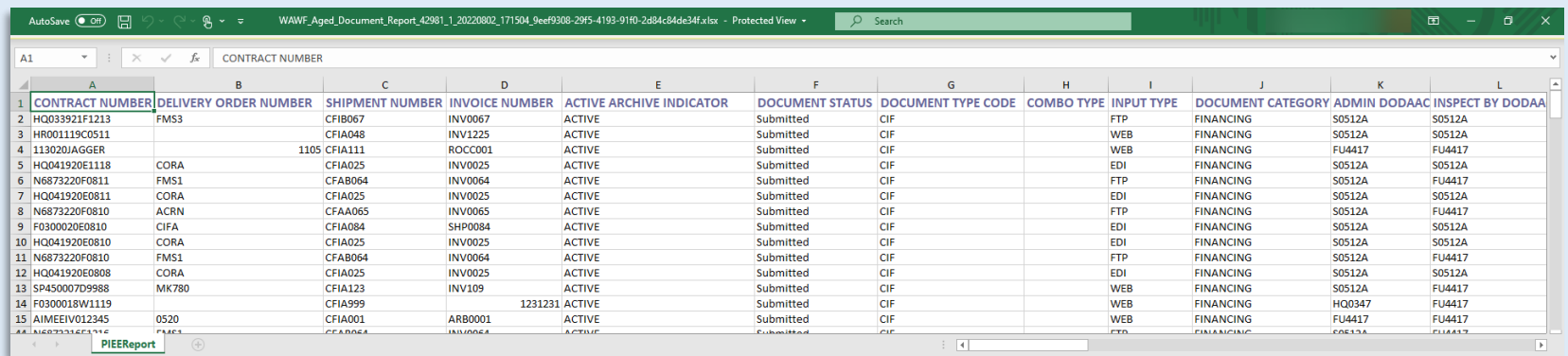

#### Data on the exported spreadsheet includes:

- Contract Number Delivery Order
- Active Archive **Indicator**
- 
- 
- 
- 
- 
- **Number**
- 
- 
- 
- Issue DoDAAC Ship to DoDAAC Ship to EXT LPO DoDAAC
- **Pay DoDAAC** Invoice Received Date Receiver Date LPO Certified Rate
- Acceptance Date LPO Reject Date Shipment Date Document Total
- Shipment Number Invoice Number
- Document Status Document Type Code Combo Type
	-
	-
	-
	-
	-
- 
- 
- Input Type Document Category Admin DoDAAC Inspect by DoDAAC
- Inspect by EXT CAGE Code CAGE Code EXT Contractor Name
	-
	-
	-

<span id="page-5-0"></span>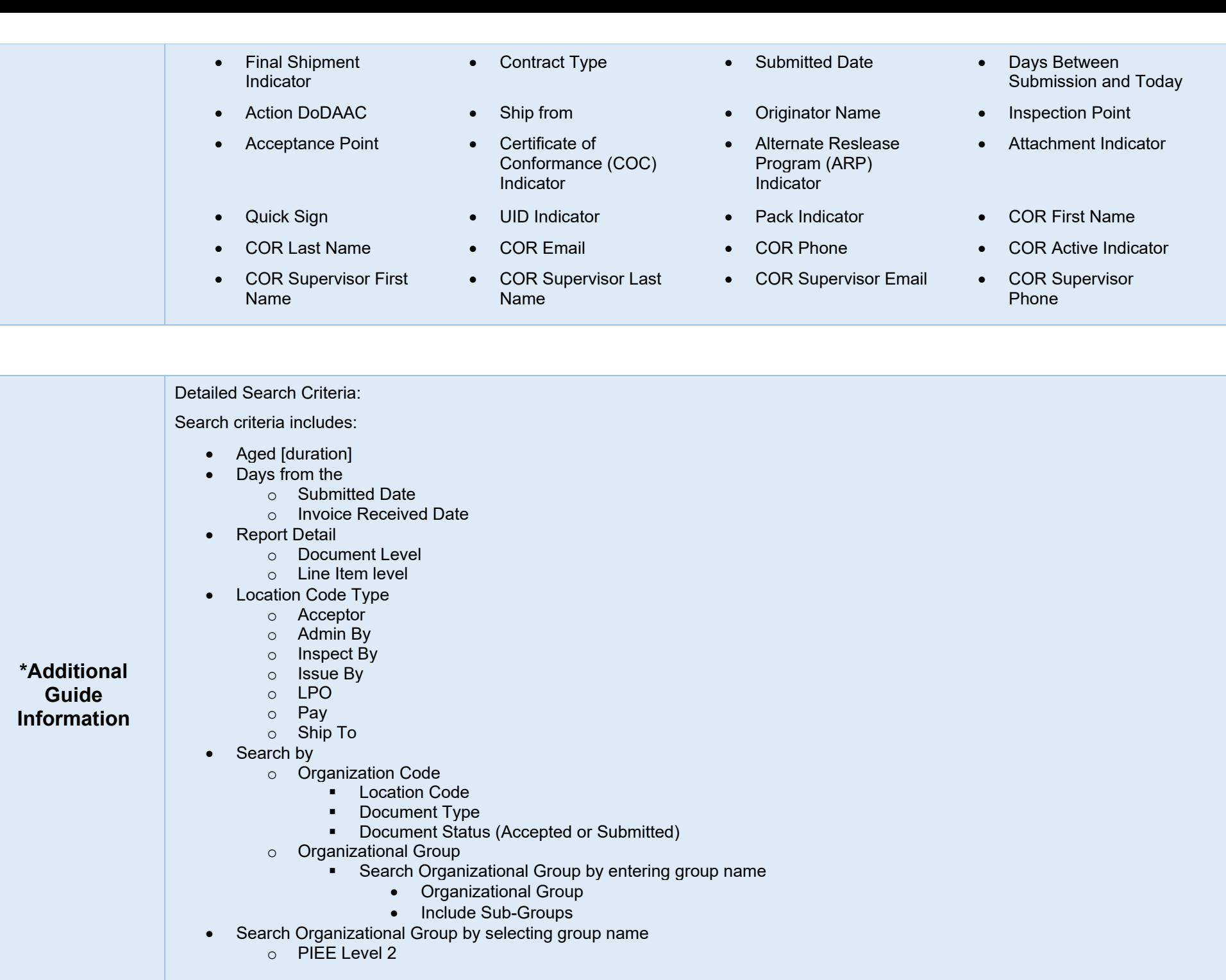